# PROGRAMME FORMATION BUREAUTIQUE

Animée par Miriame.

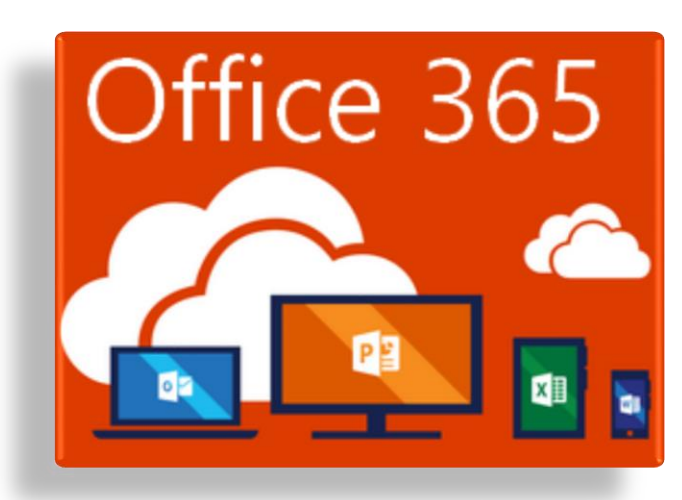

# QU'EST-CE QU'EXCEL ? **CEL Programme informatique de prise**

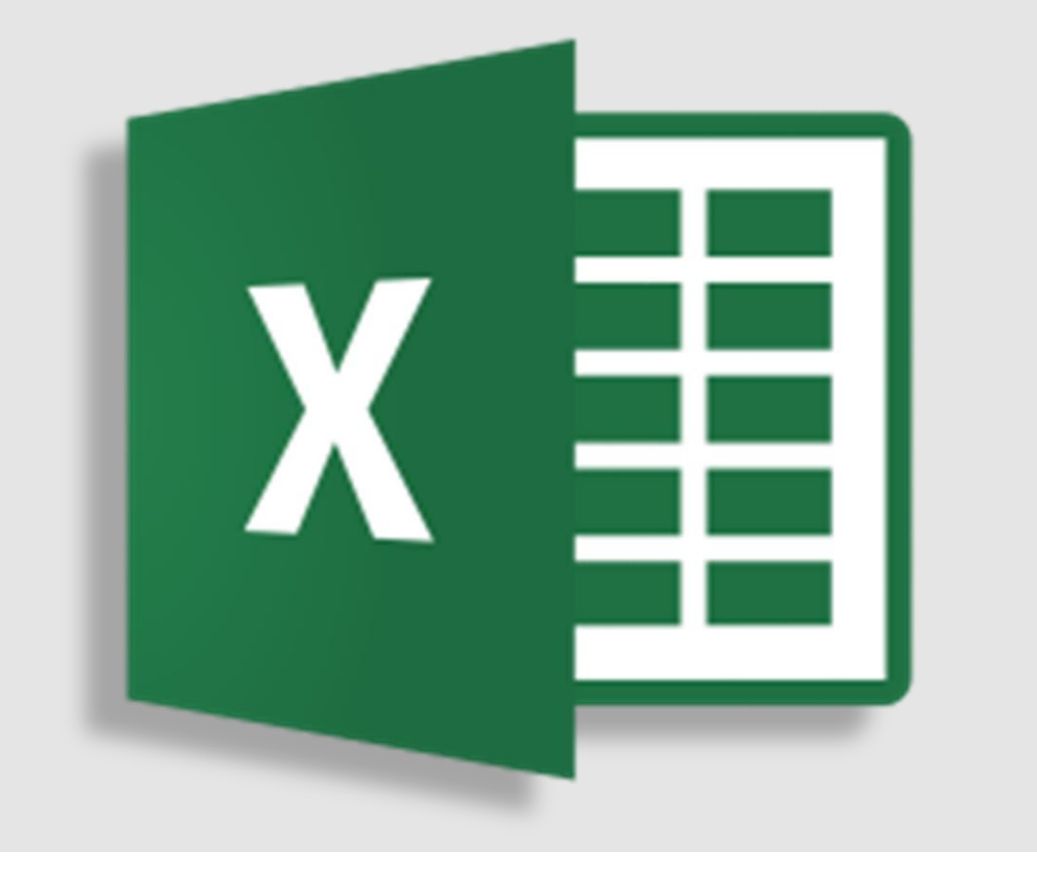

**de notes**

**(appelé précédemment Microsoft Office OneNote).**

**Ce programme offre de nombreuses fonctions :**

✓ **insertion de texte,** 

- ✓ **insertiond'images, de sons,**
- ✓ **insertion d'écriture manuscrite,**
- ✓ **insertion de captures d'écrans**.

### **Excel**

- **Saisir des données de type texte, numérique, date,**
- **Utiliser les fonctionnalités diverses de copie ou d'automatisation pour faciliter la saisie de données,**
- **Contrôler la saisie dans un classeur de type formulaire, (Liste déroulante),**
- **Appliquer des attributs et des mises en forme adaptés pour optimiser la lecture des données,**
- **Créer des formules de calculs, associer des conditions aux calculs à réaliser,**
- **Utiliser des fonctions de calcul prédéfinies (texte, date, heure,…),**
- **Naviguer dans un classeur Excel et ses feuilles de calcul,**
- **Afficher de façon optimale des tableaux de n'importe quelle taille,**
- **Imprimer les données de façon pertinente (zone d'impression, saut de page, en-tête…),**
- **Supprimer des cellules et des feuilles dans un classeur, regrouper les données, supprimer les doublons,**
- **Filtrer les données d'un tableau,**
- **Extraire des données d'un tableau selon un critère,**
- **Créer un tableau croisé dynamique et créer un graphique crosé dynamique,**
- **Publier des données vers l'extérieur, Importer des données externes,**
- **Représenter des données sur un graphique, agrémenter les données en insérant des images.**

# Qu'est-ce que WORD ? Word est le **logiciel de**

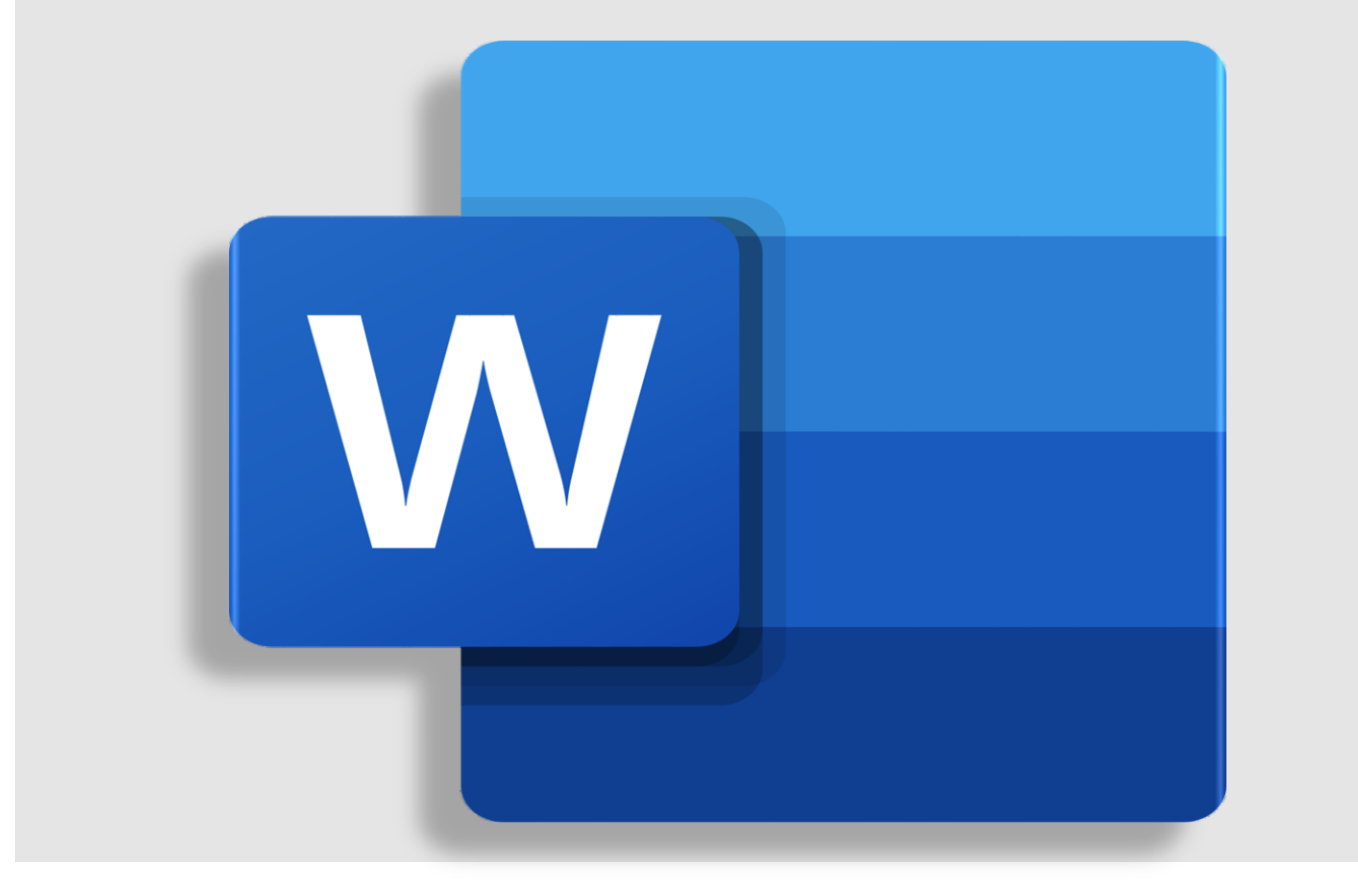

# **traitement de texte**

. **S**uite bureautique **Microsoft Office**, renommée **Microsoft 365** en 2020, [disponible](https://telecharger.tomsguide.fr/Microsoft-Office-365,0301-25432.html) au téléchargement pour Windows et Mac.

Le logiciel vous permet de rédiger tout document nécessitant une mise en page de type professionnelle. Référence des logiciels de rédaction, il vous permet de choisir la mise en page adaptée à vos besoins.

### **WORD**

- **Saisir des caractères (texte, date, caractère spécial, tableau…), modifier l'aspect des caractères saisis (attributs, casse), modifier la présentation des paragraphes saisis (retrait, alignement, espacement),**
- **Présenter des paragraphes avec une puce ou avec un numéro, poser et déplacer des taquets de tabulations,**
- **Modifier un tableau saisi sur une page Identifier les différents éléments d'un document (caractères, paragraphes, pages…),**
- **Copier une mise en forme existante, vérifier l'orthographe d'un document et paramétrer la correction automatique,**
- **Créer une insertion automatique Publier des données vers l'extérieur,**
- **Protéger un document, le partager,**
- **Modifier la mise en page des documents, définir en en-têtes et pieds de pages, appliquer un style et un thème,**
- **Lier un modèle à un document,**
- **Créer une table des matières, une table d'index Illustrer les pages avec des dessins, des images, des graphiques, des diagrammes,**
- **Lier un document à une liste de données (publipostage),**
- **Placer un champ conditionnel, un champ d'invite,**
- **Insérer des contrôles de formulaire et créer le formulaire.**

# Qu'est-ce que POWERTPOINT ?

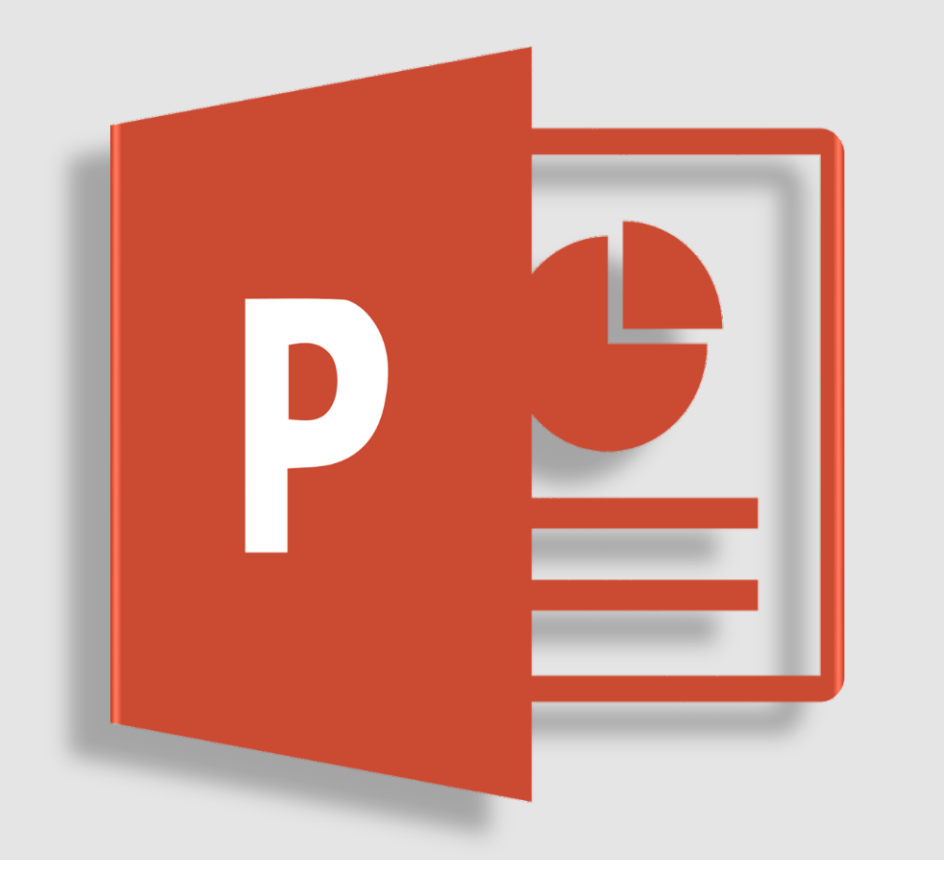

#### **Powerpoint 2019**

Logiciel permettant de faire des présentations faites de différentes diapositives. L'outil est fourni avec de nombreux thèmes pour autant de présentations aux thématiques variées. Outre les images et le texte, il est possible d'insérer de nombreux types de contenus à vos présentations : vidéos, audio, graphiques, formes ou SmartArt. Une fois le plan de votre présentation réalisé et les contenus intégrés, les nombreuses transitions et animations disponibles vous permettent de mettre en avant les éléments importants de vos slides que vous souhaitez que l'on retienne.

### **POWERTPOINT**

- **Choisir le mode d'affichage et le zoom,**
- **Créer une présentation et préparer son impression,**
- **Afficher l'aperçu avant impression et modifier des propriétés d'impression,**
- **Sélectionner, supprimer, insérer des diapositives et leur appliquer la bonne disposition,**
- **Utiliser le mode plan,**
- **Vérifier l'orthographe, rechercher et remplacer du texte,**
- **Appliquer des attributs aux caractères et aux paragraphes,**
- **Appliquer des dispositions automatiques grâce aux masques,**
- **Insérer et disposer correctement différents objets (images, dessins, graphiques, tableaux…),**
- **Projeter un diaporama,**
- **Appliquer des effets d'animation sur les diaporamas.**

# **Qu'est-ce que ONE NOTE ?** Programme informatique de prise

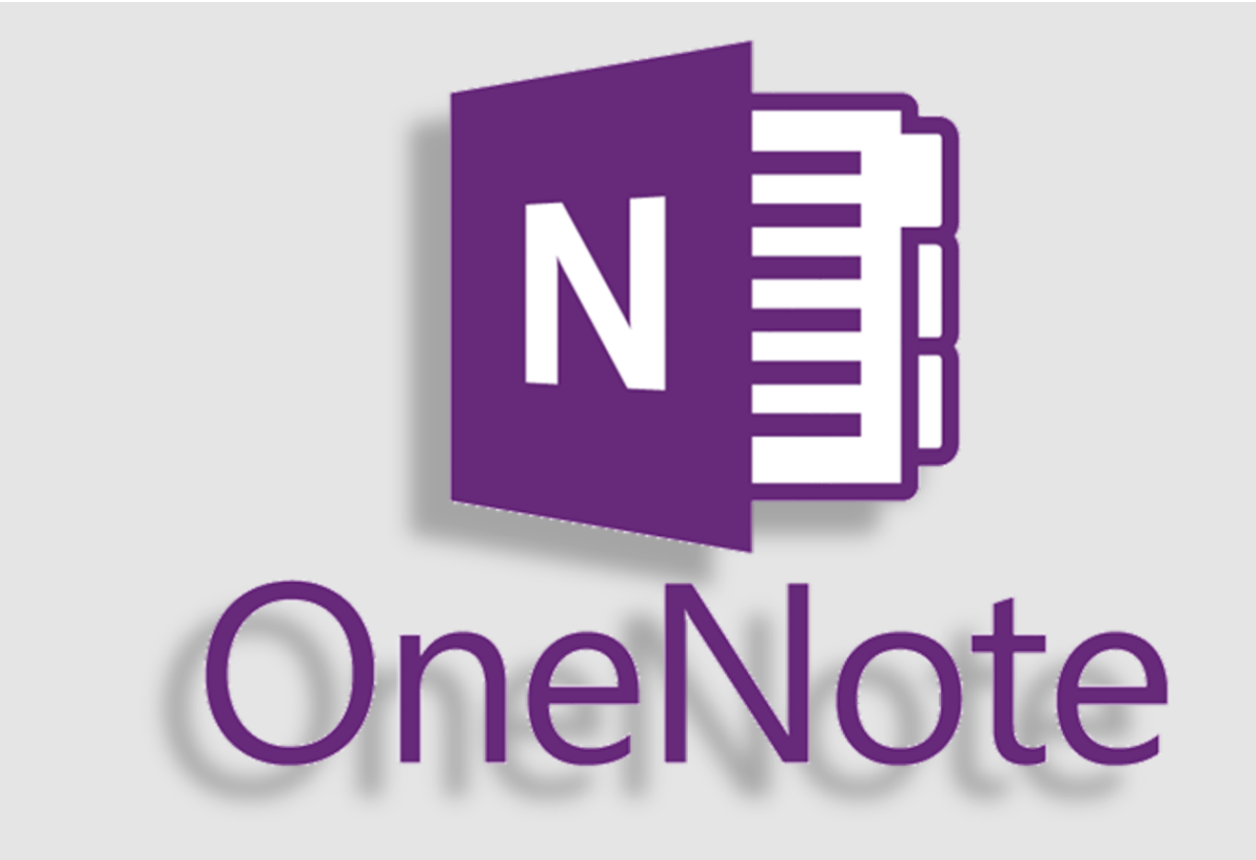

## de **notes**

#### (appelé précédemment Microsoft Office **OneNote**).

#### Ce **programme** offre de nombreuses fonctions :

- $\checkmark$  insertion de texte,
- $\checkmark$  insertiond'images, de sons,
- $\checkmark$  insertion d'écriture manuscrite,
- $\checkmark$  insertion de captures d'écrans.

## **ONE NOTE**

#### **Présentation de l'application sur PC et sur Tablette**

La notion de bloc-notes Interface de OneNote Vocabulaire

#### **Prise de notes rapides**

Utilisation du bloc-notes lors d'une réunion ou d'un entretien Saisie manuscrite Conversion en format texte Ajouter des indicateurs **Organisation des notes**

Création de bloc-notes Les sections et les groupes de sections Les pages et les sous pages Gestion des notes rapides dans les blocnotes

Manipulations des notes dans les bloc-notes

### **Contenu des notes**

Ajout d'objets (tableaux, images, captures, liens, …) Insertion de fichiers (Excel, Word,

PowerPoint,…)

Enregistrements vidéo et audio

#### **Partage des notes**

Envoi des notes par courrier électronique via Outlook

Partage d'un bloc-notes pour travail collaboratif en temps réel et/ou différé Echange avec Word, Excel et/ou PowerPoint Les notes liées

#### **Gestion des bloc-notes**

Paramètres d'un bloc-notes Impression d'un bloc-notes (pages, sections ou bloc-note complet) Emplacement des bloc-notes sur le disque

**Les principaux raccourcis clavier**

# Qu'est-ce que OUTLOOK ?

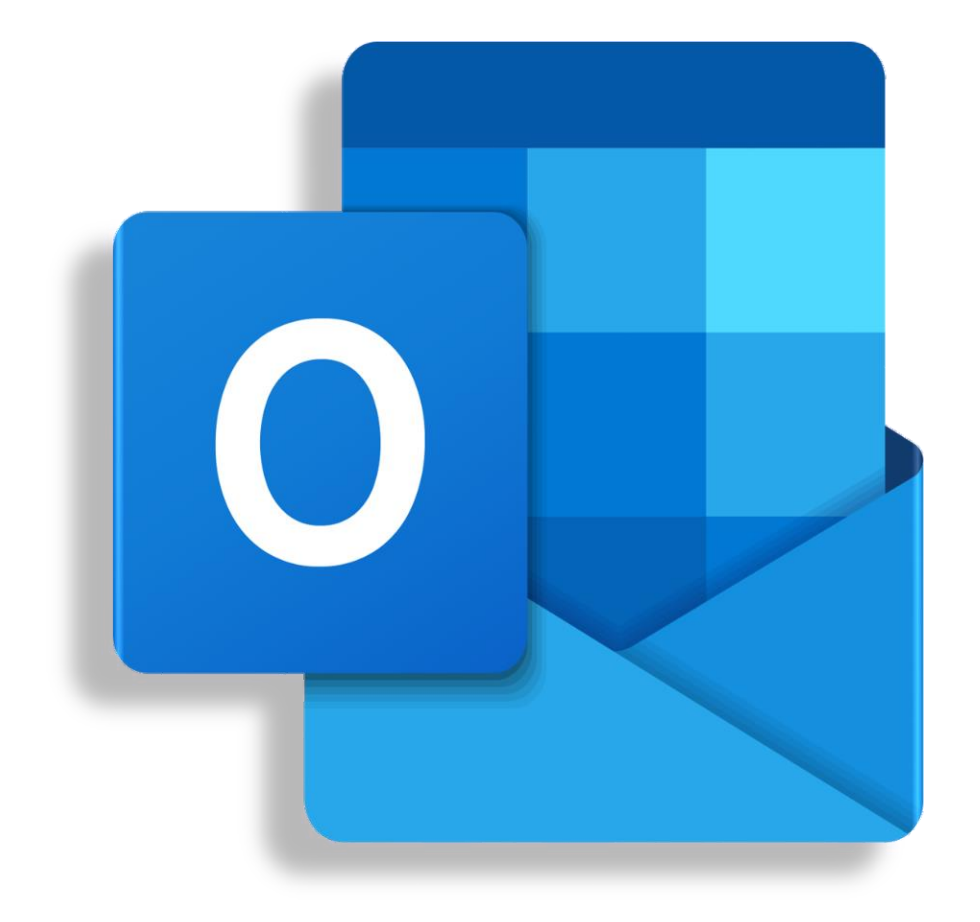

#### **Courrier, calendrier et contacts regroupés au même endroit :**

- ✓ Travaillez efficacement grâce à des fonctionnalités de courrier, de calendrier, de contacts et autres regroupées au même emplacement.
- ✓ L'Intégration Office vous permet de partager des pièces jointes à partir de OneDrive, d'accéder à des contacts et d'afficher des profils LinkedIn.

## **Outlook**

### **GESTION DE L'ENVIRONNEMENT**

- Généralités sur la messagerie, accès aux dossiers d'Outlook
- Utilisation de la messagerie
- Création et envoi d'un message
- Destinataires dans un carnet d'adresses
- Option de suivi d'un message
- Gestion du texte, pièces jointes
- Consultation, réponse, transfert
- Impression, suppression d'un message
- Tri et regroupement d'un message
- Signature dans un message
- Auto archivage d'un message

### **LES CONTACTS**

- Transmission d'un contact par messagerie
- Classement et tri des contacts
- Liste de distribution

### **LE CALENDRIER**

- Gestion des rendez-vous et des réunions
- Impression du calendrier **LES TÂCHES ET LES NOTES**
- Création et utilisation **ORGANISATION DES DOSSIERS LE GESTIONNAIRE D'ABSENCE**